files you want to move or copy to a new location (even across drives), or dump them in the trash can (not one of our favorite features in graphically based environments, but at least Prompt asks for confirmation before eliminating trash can's contents).

Dragnet is, simply, a tool for finding information that you've misplaced. Using a series of several screens, you tell Dragnet where to look (current directory, directory plus it's substructure, entire disk, or entire system), what files to include in the search, (by default, all files are searched except those with the extensions .EXE, .COM, and .OVL), and what to search for. Search specifications can include up to three boolean "and" and three "or" clauses, be limited to whole word matches, and be toggled for case sensitivity.

Output can be directed to screen, file, or Windows' Clipboard (any or all can be chosen), and you can customize it to include your choice of file creation date, any pattern specification you might have invoked, such as "every occurrence of "Smith" and "Jones" within 150 bytes of each other", and user entered comments (when used in interactive mode). WARNING: if you use Dragnet in interactive mode and switch away to another task while it's working, you risk system instability and data loss. Since *Dragnet* works on unindexed data, it's not exactly zippy; you'll probably want to use it in the background, so that shouldn't be an issue too often. When working in the background, Dragnet's icon changes dynamically to keep you updated on it's progress.

Both Prompt and Dragnet are useful. We liked Prompt enough to consider replacing File Manager, but Dragnet doesn't come close to Lotus' Magellan on a system running Windows in 386-enhanced mode, so take a close look at it before you buy it. Also be aware that documentation for both products is badly in need of an update, to the point that menu names and choices aren't correct anymore. The enclosed release notes in READ.ME files don't make up for this problem.

## **Form Publisher for Windows**

FormWorx Corporation

One approach to solving a problem is to throw everything you have at it and hope something achieves the desired results. With Form Publisher, FormWorx Corporation stops short of this, but only just. It doesn't fill them in (though an un-implemented feature within the product suggests that a future release probably will), but Form Publisher uses a unique set of tools to make designing forms very nearly painless. Since it comes with a collection of 601 forms ready to modify or print as is, you may not care.

What's amazing about the collection of forms (dubbed "FOND" for **F**orms **ON D**emand) is that such a large collection can be stored in such a small amount of space. While the program files install at nearly 1.4 megabytes of disk space (reducible to 1.1MB by pruning optionally [and only marginally useful] auxiliary files), the entire form collection, each member stored in its own file, takes up just 800 kilobytes. FOND contains a wide mix of forms designed to satisfy the needs of personnel departments, salespeople, project management, general business, architectural firms, those who make schedules, and many governmental situations, all managed via a dBASE file and a special utility that reads from and writes to it. Optionally, you may use a compatible third party database management program to do the same job.

Form Publisher and FOND are installed in two separate but similar operations that give you the option of using supplied batch files or installing the files manually. If you allow the job to be done for you, you specify a drive for installation, and the directories used are \FPW and \FPW\FOND, respectively. In what we hope

was a humorous touch, last minute updates contained in a disk file are read (or so you're told) by typing "README" to execute a batch file so named. Instead of displaying the text file, though, you're told to start Windows and read the document via use of Windows's NOTEPAD utility.

There's very little to say about FOND beyond this: if you can't find something here that can suit your needs with only minor alterations, you probably can't design it from scratch, either; this is a **serious** collection. That said, we'll spend the rest of this article addressing the creation and alteration of forms.

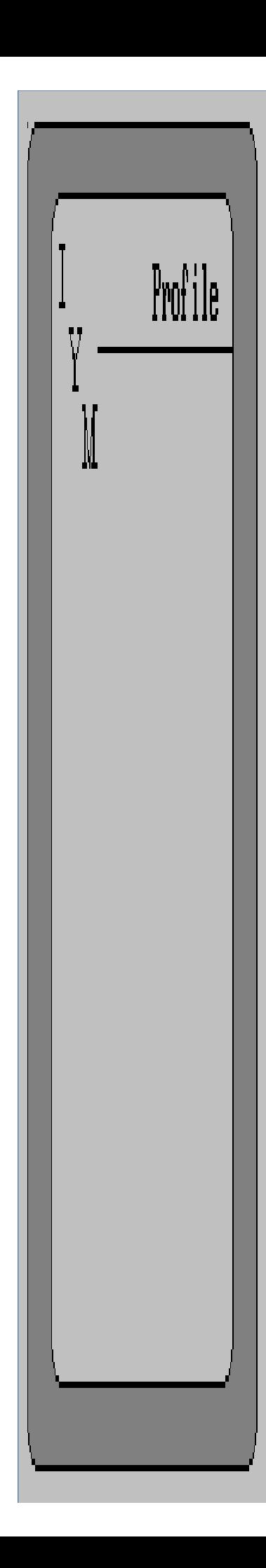

Although a Windows application (and appearing to be a perfect example of one when it first loads), Form Publisher is unlike most examples of products for the medium. First, there's the separate PRINT menu (which we approve of wholeheartedly). A multiple level "UNDO" command is present, as is a feature that allows you to "OPEN LAST FILE", even from a prior session. Then, things get (just a little) uncomfortable. Used to double clicking to execute actions? Many actions in Form Publisher require only single clicks. Accustomed to using "handles" to resize boxes containing screen objects? Form Publisher uses some handles for that purpose, other to move objects without effecting their dimensions, and one to open a menu that helps you define aspects of the object's appearance. The "Clipboard" is an internal Form Publisher routine (there's no interface with other applications through Windows's utility of the same name), and grids (which can be defined in increments as small as 1/20" horizontally and 1/12" vertically) can't be displayed on screen. There's an option that purports to do so, but it only shows the lines at full-unit increments (desktop publishers, Europeans, and other groups that don't use inches as their measuring criteria are accommodated). The Clipboard incompatibility issue is explained by pointing to the fact that Form Publisher uses "objects" rather than bitmaps, thus rendering the ability insignificant (FormWorx hopes).

Using Form Publisher is easy. From an iconic menu bar, you choose between fifty "drawing" tools that in additional to a small collection of art primitives include table layouts, clocks and calendars, and an UPC code. With a mouse click, you can